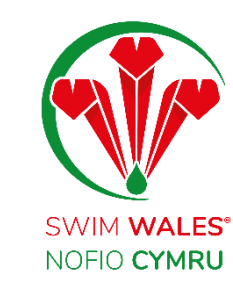

# Club Families

User Guide

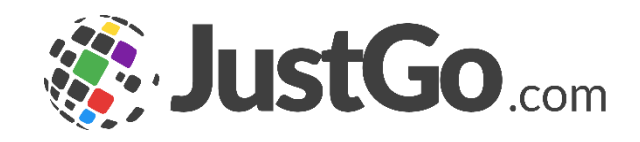

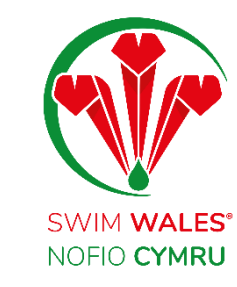

### Club Families

**[Families](#page-2-0) [Accessing](#page-3-0)** [Viewing Families](#page-4-0) **[Adding Families](#page-5-0) [Updating Families](#page-6-0)** 

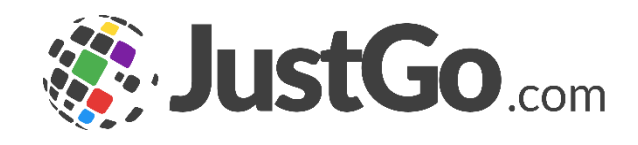

<span id="page-2-0"></span>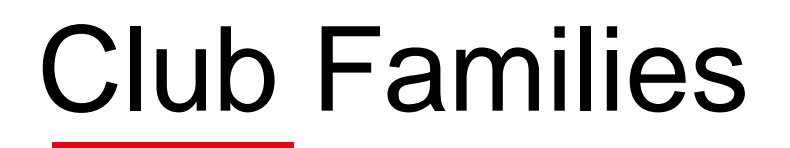

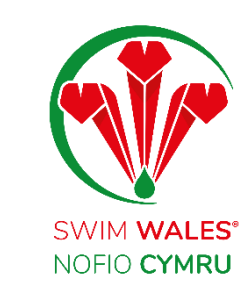

The families feature allows you to group together members of your club who are in the same family, to easily access their accounts under one email address.

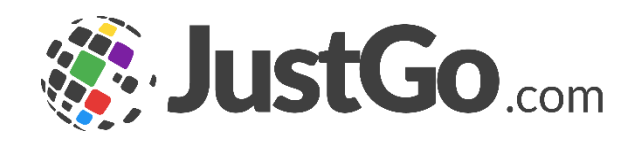

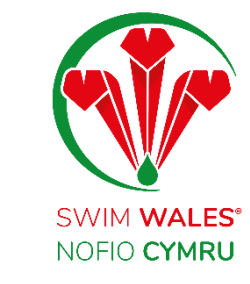

### <span id="page-3-0"></span>Accessing

#### You can access by selecting Menu, on the top left on your screen, followed by Club Profile.

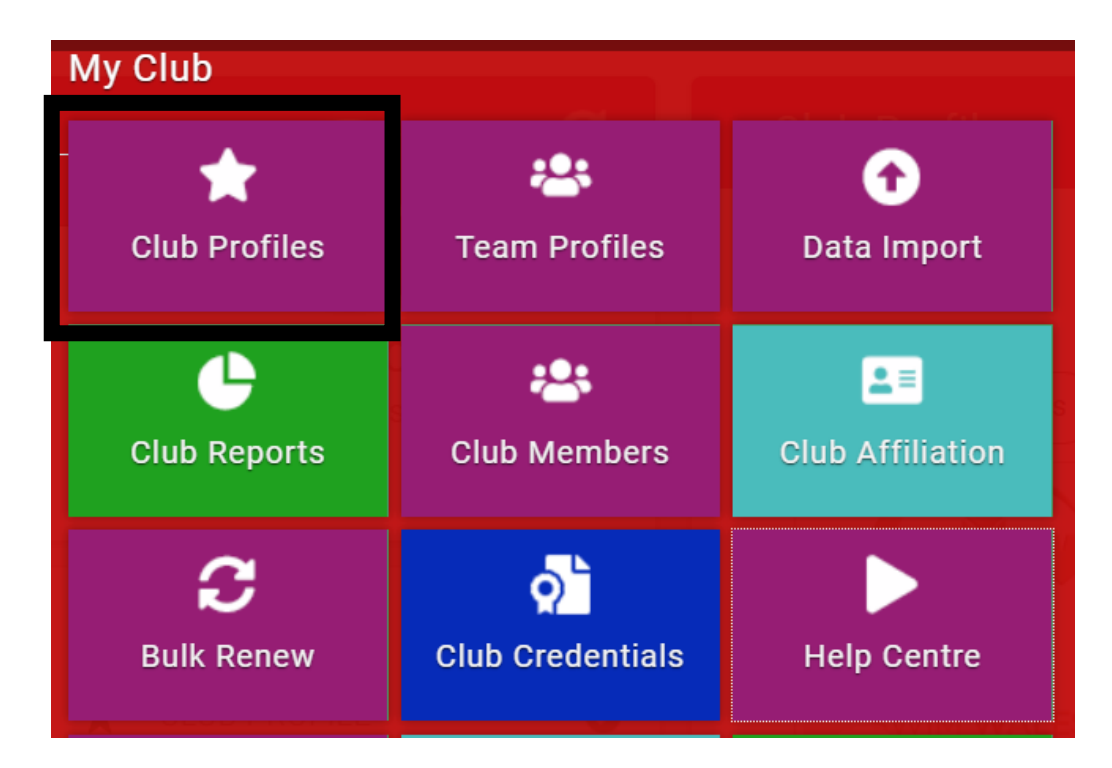

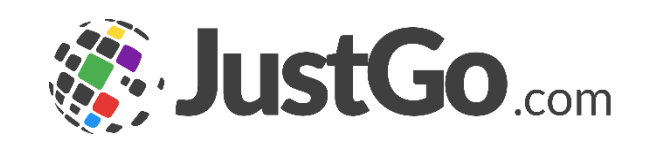

<span id="page-4-0"></span>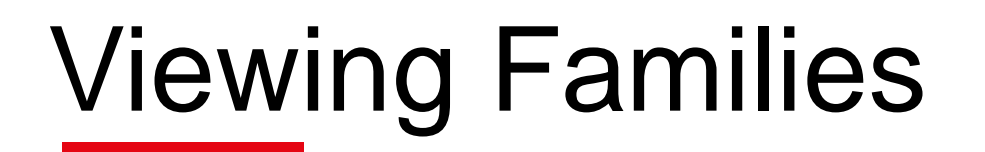

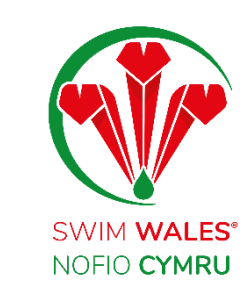

On the families tab, you will see a list of the current families group within the club, which have been set up.

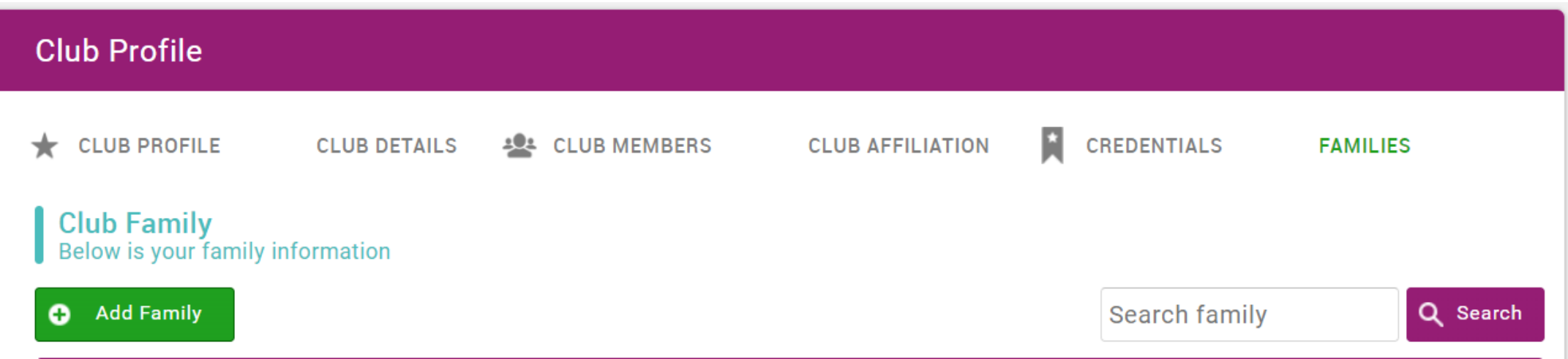

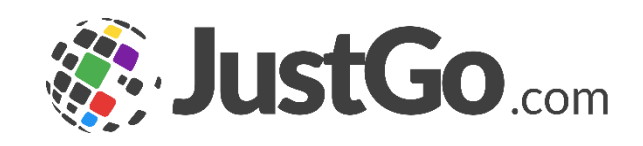

<span id="page-5-0"></span>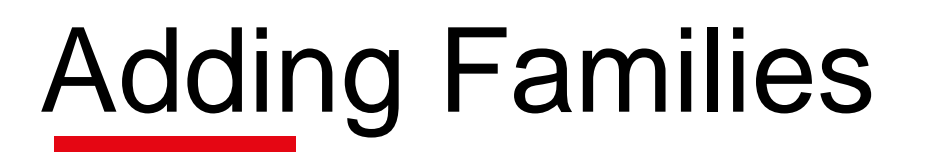

Selecting 'Add Family' will allow you to select members of your club that can be grouped together as a family as well as naming the family group.

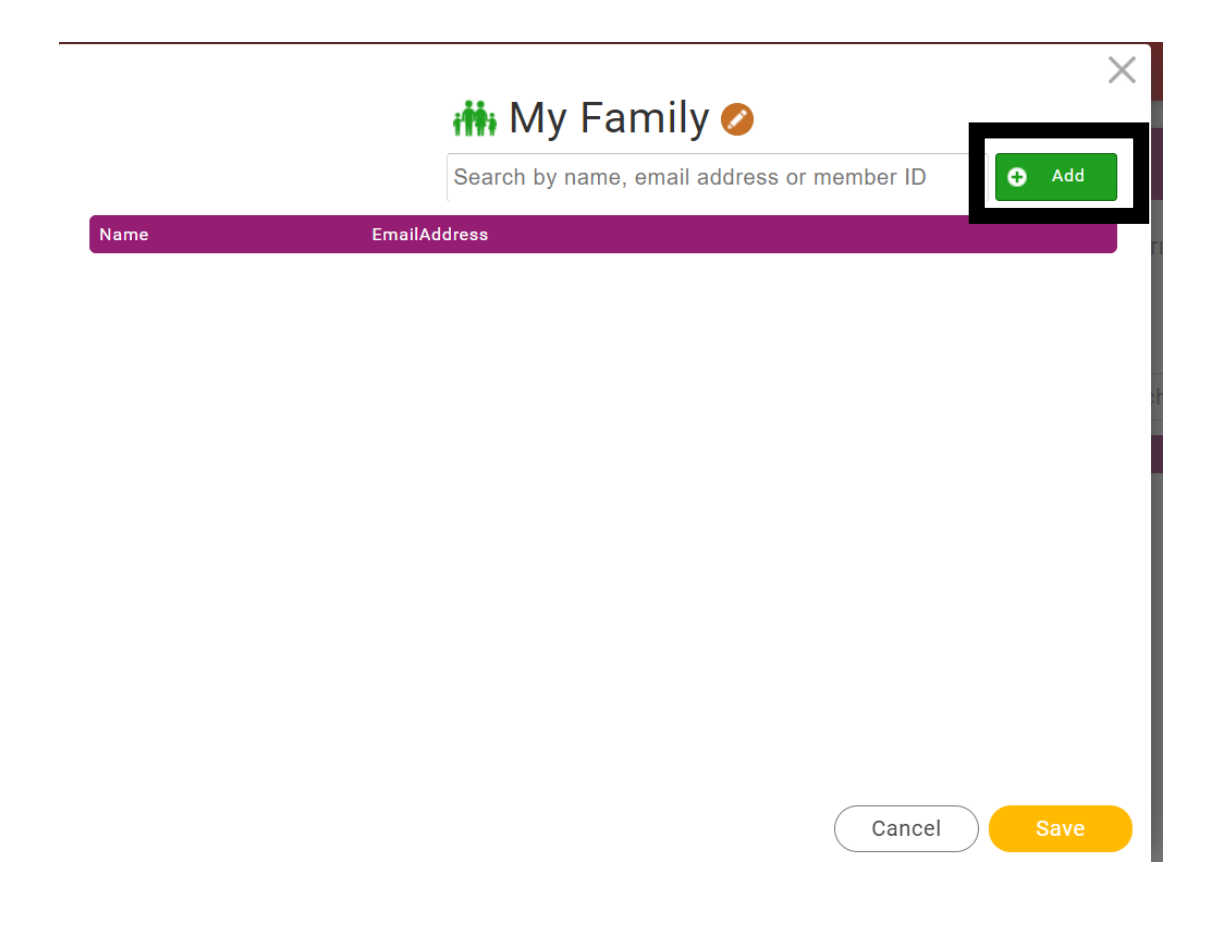

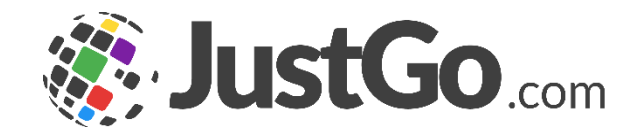

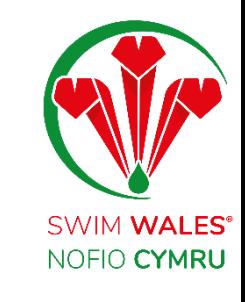

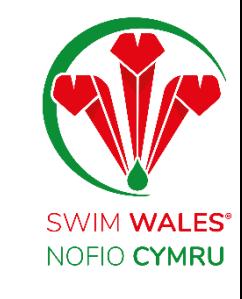

╭

## <span id="page-6-0"></span>Updating Families

Once a family group has been created, if another family member joins the club, the group can be updated to include the new member.

### **im** Waters Family ⊘

3 Adults 1 Kids

Search by name, email address or member ID

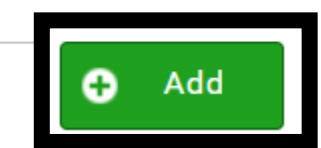

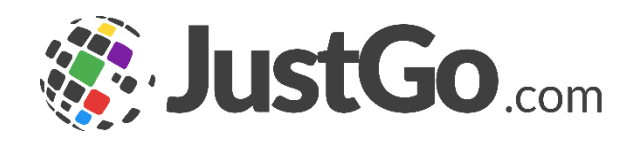